Ministère de l'Education Nationale

Université de Montpellier II Facultés des Sciences

# MASTER 2 INFORMATIQUE SPECIALITE à FINALITE PROFESSIONNELLE & RECHERCHE UNIFIEE

# **RAPPORT DE STAGE**

effectué à

# CNRS

du 06 avril au 4 septembre 2009 par

# YIN Wei

Directeur de stage de l'entreprise

# Volker Bäcker

Directeur de stage de l'Université

Hervé Dicky

Développement d'un système centralisé de gestion de données d'images scientifiques

# **REMERCIEMENTS**

Je tiens à remercier dans un premier temps, toute l'équipe pédagogique d'Université Montpellier II et les membres du jury participant à l'évaluation du mon stage.

Je remercie également Monsieur Hervé Dicky, mon tuteur à l'université pour son aide et ses conseils concernant les missions de mon stage.

Je tiens à remercier tout particulièrement et à témoigner toute ma reconnaissance aux personnes suivantes, pour l'expérience enrichissante et pleine d'intérêt qu'elles m'ont fait vivre durant ces cinq mois au sein de la Plate-forme Régionale d'imagerie dite au sein du CNRS :

- o Monsieur Volker Bäcker, Responsable du stage et responsable MRI R&D –Software, pour m'avoir intégré rapidement au sein de MRI et pour m'avoir accordé toute sa confiance. Ainsi que pour le temps qu'il m'a consacré tout au long de cette période, sachant répondre à toutes mes interrogations.
- o Madame Corine Tran-Aupiais, Responsable MRI MCD (Mesure Contrôle et Développement), pour son accueil et la confiance qu'elle m'a accordée dès mon arrivée au sein du l'équipe MRI.
- o Monsieur Olivier MIQUEL, Administrateur Réseau&Système MRI, pour son conseil sympathique et son coopération professionnelle.
- o Monsieur Nicolas CHEVRON, stagiaire à MRI R&D Software pour sa coopération.

# SOMMAIRE

<span id="page-2-2"></span><span id="page-2-1"></span><span id="page-2-0"></span>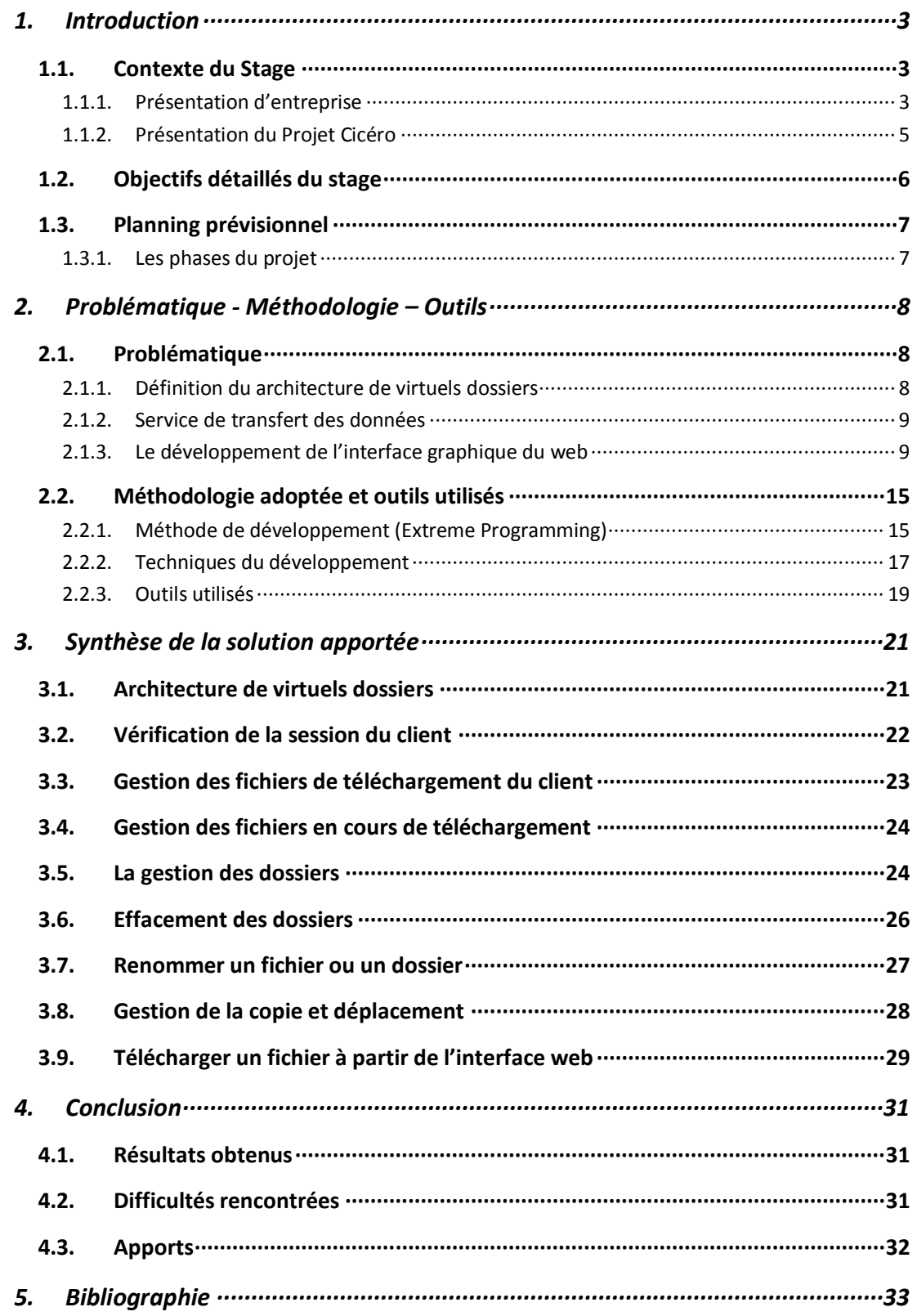

# **1. INTRODUCTION**

# **1.1. CONTEXTE DU STAGE**

### *1.1.1. PRESENTATION D'ENTREPRISE*

#### *1) CNRS*

Le CNRS signifie Centre National de la Recherche Scientifique ; c'est un organisme public de recherche placé sous la tutelle du ministère de l'enseignement supérieur et de la recherche. Son role est de produire du savoir et de le mettre à la disponibilité de la société. Plus de 32000 personnes sont employé par le CNRS (dont 26 000 statutaires - 11600 chercheurs et 14400 ingénieurs, techniciens et administratifs). Son budget annuel de l'année 2009 est de 3,367 milliards d'euros dont 607 millions de ressources propres. Il est implant » sur l'ensemble du territoire national et il exerce son activité dans tous les champs de la connaissance en s'appuyant sur plus de 1200 unités de recherche et de services.

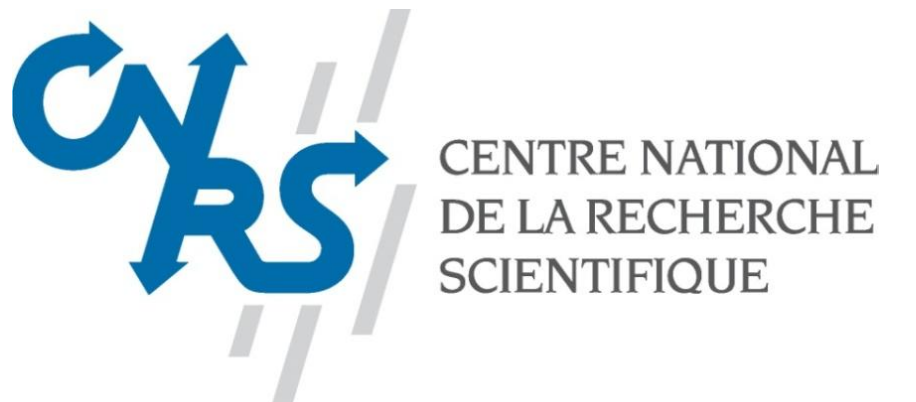

Il est le principal organisme de recherche dans l'ensemble des domaines scientifiques, technologiques et sociétaux en France : qu'il s'agisse des mathématiques, de la physique, des sciences et technologies de l'information et de la communication, de la physique nucléaire et des hautes énergies, des sciences de la planète et de l'Univers, de la chimie, des sciences du vivant, des sciences humaines et sociales, des sciences de l'environnement ou des sciences de l'ingénierie. Il est donc présent dans toutes les disciplines majeures regroupées au sein de neuf instituts :

- Institut de chimie (INC)
- Institut de l'écologie et de l'environnement (INEE)
- Institute de physique (INP)
- Institut nationale de physiques nucléaires et de physique des particules (IN2P3)
- Institut des sciences biologiques (INSB)
- Institut des sciences humaines et sociales (INSHS)
- Institut des sciences mathématique et de leurs interactions (INSMI)
- Institut des sciences et technologies de l'information et de l'ingénierie (INST2I)
- Institut nationales des sciences de l'univers (INSU)

#### *2) MO NTP ELLIER RIO IMAG ING*

<span id="page-4-0"></span>MRI est la Plate-forme Régionale d'imagerie du Languedoc-Roussillon. C'est une Plateforme Technologique, labellisée ibisa(Infrastructures pour la Biologie, la Santé et l'agronomie, elle a pour rôle de permettre la coordination des plate-formes de recherche en Sciences du Vivant.).

MRI signifie Montpellier RIO Imaging, Montpellier puisque c'est la plate-forme de Montpellier et de sa région, RIO qui signifie Réunion Inter Opération qui a été la réunion ou MRI a été créé, et Imaging car MRI est une plate-forme d'imagerie.

La plate-forme du MRI permet à des équipes de recherches d'utiliser du matériel mise à leur disposition sur différents plateaux techniques. Plusieurs types de matériels est présent sur chaque site. En fait lorsqu'une équipe de recherche a besoin d'un matériel (microscope ou d'un autre type), elle fait une demande auprès d'un organisme comme le CNRS pour obtenir des fonds permettant cette achat. Ce dernier peut accepter la demande tout en exigeant que le matériel soit placé sous la responsabilité du MRI. L'avantage de placer un appareil sous la responsabilité du MRI c'est qu'il peut être utilisé par plusieurs équipes, donc là ou autrefois il fallait acheter les mêmes équipements pour chaque équipe, il suffit d'en acheter un et de le partager entre les équipes, grâce au MRI.

La plate-forme est ouverte à l'ensemble des personnels de la production scientifique, du secteur public et du secteur privé. Il n'y a pas de limites géographiques, institutionnelles ou thématiques.

Prestations :

- Fourniture de temps machine environné (70900 heures).
- Formation des utilisateurs jusqu'à complète maîtrise.
- Expertise et conseil.
- Mise à disposition des moyens aux organisateurs de formations initiales et continues (tous niveaux), ateliers etc.

Activités de Développements :

- Imagerie des objets biologiques à trois dimensions.
- IPAM (Imagerie du Petit Animal de Montpellier).
- Imagerie combinée (électrophysiologie et photométrie).
- Imagerie à très haute résolution spatiale.

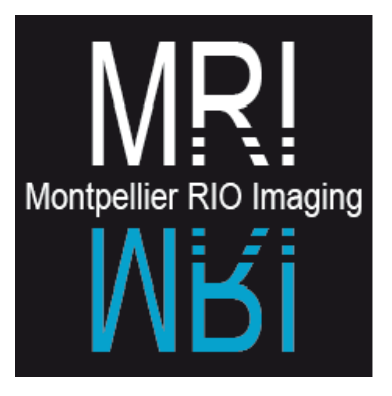

## <span id="page-5-0"></span>*1.1.2. PRESENTATION DU PROJET CICERO*

Le projet Cicéro est issu d'une idée de regrouper les services des données pour qu'ils soient accessibles facilement et de n'importe où. CICERO sera accessible à partir des sites MRI, dans un premier temps. Sa fonction de base est de pouvoir cataloguer les images brutes et traitées des utilisateurs de la plate-forme à l'aide d'une base de données. La plate-forme MRI regroupe aujourd'hui 8 plateaux techniques sur Montpellier et elle est composée actuellement de 2 départements : optique et cytométrie, puis bientôt un 3ème département : l'histologie et un 4ème avec la microscopie électronique. Les images, les données à acquérir et à sauvegarder deviennent très consommatrice d'espace disque et nombres d'utilisateurs souhaitent accéder à leurs données facilement et de manière centralisée afin de les traiter ou simplement de les récupérer. L'idée est donc de réaliser une application permettant d'accéder aux images, de les sauvegarder et de pouvoir les traiter si nécessaire.

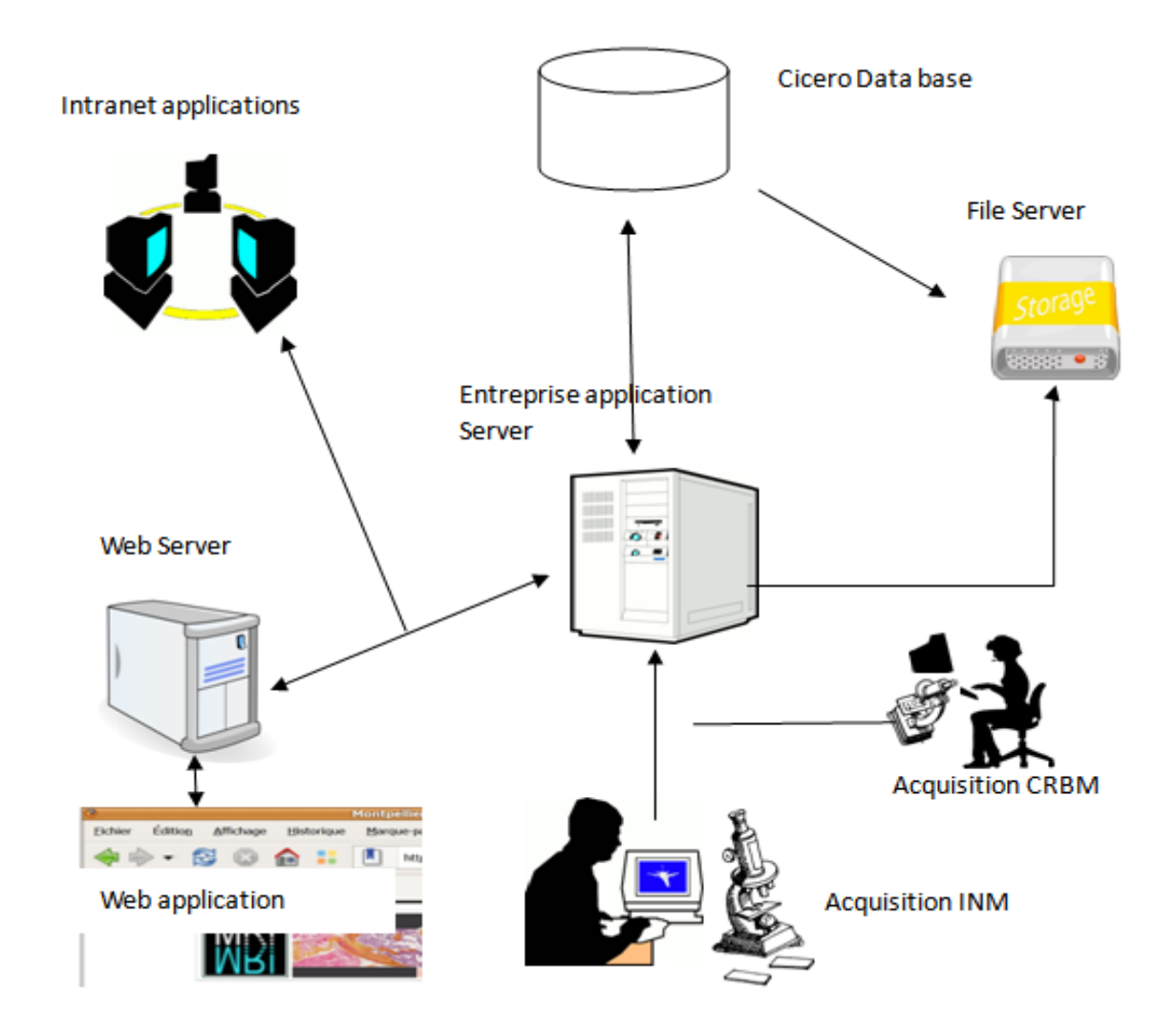

## <span id="page-6-0"></span>**1.2. OBJECTIFS DETAILLES DU STAGE**

Le service de transfert des données à réaliser doit donc prendre en compte les fonctionnalités suivantes :

> Transfert des fichiers du client vers le serveur central : transfert total ou partiel des données après sélection par l'utilisateur, cela doit être possible à tout moment à partir de l'ouverture de la session utilisateur.

<span id="page-6-1"></span>Le développement de l'interface graphique du site web doit être réalisé. Il doit être accessible à tous les utilisateurs de la plate-forme ; et il doit permettre de visualiser les données et de gérer les données via internet :

- Accès par authentification de façon unique pour chaque utilisateur de la plateforme.
- Visualisation des dossiers et données virtuels de l'utilisateur.
- Gestion des données: Il faut pouvoir effectuer la création d'un dossier et ainsi que de Copier, déplacer, renommer effacer des dossiers ou des données via le site web.
- Télécharger des données depuis la page web.
- Conversion des formats vers TIFF ou ICS.
- Gestion des métadonnées.
- Gestion des filiations des données
- Partage des données : L'utilisateur peut donner accès à ces données avec des droits en lecture ou modification à un groupe ou à un seul ou plusieurs personnes.

# <span id="page-7-0"></span>**1.3. PLANNING PREVISIONNEL**

La durée réelle du stage est de cinq mois à temps plein, du 6 avril 2009 au 4 septembre 2009 en considérant 8 heures de travail quotidien.

<span id="page-7-1"></span>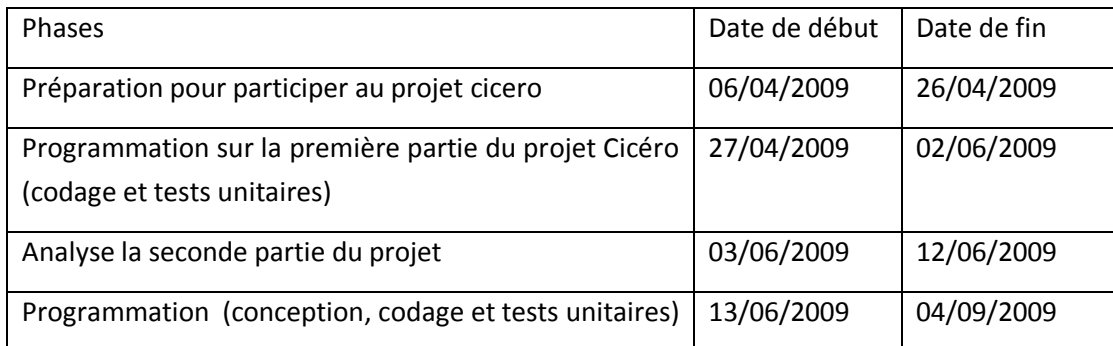

## *1.3.1. LES PHASES DU PROJET*

#### *1) PREP ARATIO N P O UR P ARTICIP ER AU P RO J ET CICERO*

Il m'a fallut configurer un environnement de développement. Réaliser un projet me permettant de faire des tests sur la technologie utilisé dans Cicéro. L'idée est d'apprendre comment utiliser les techniques JEE (EJB, JPA, web-services et JSF). Le but était de rester aussi proche que possible des règles de développement de la méthode Extreme Programming notamment en réalisant les tests unitaire avant le développement d'une partie.

#### 2) *PROGRAMMATION SUR LA PREMIERE PARTIE DU PROJET*

Le but est de lancer tous les tests unitaires de cette partie et lorsque les tests ne sont pas valide de modifier le code pour que les tests fonctionnent.

#### 3) *ANALYSE LA NOUVELLE PARTIE DU PROJET*

<span id="page-7-2"></span>Il a fallut découper tous les fonctionnalités en sous tâches pour ensuite créer un planning des tâches pour établir la fin de la première itération.

#### *4) PRO G RAMMATIO N*

Ensuite pour chacune des tâches établie il a fallut faire le développement avec la création des tests unitaires.

# **2. PROBLEMATIQUE - METHODOLOGIE – OUTILS**

# <span id="page-8-0"></span>**2.1. PROBLEMATIQUE**

Actuellement les images sont acquises sur les microscopes ou sur d'autres machines de la plate-forme. Ces données restent stockées sur ces stations jusqu'à :

- Ce que l'utilisateur vienne les graver ou les transférer sur une autre station de travail MRI.
- Leur effacement automatique.

Les images et données sont ensuite traitées par des applications d'analyse d'images ou de données. Dans le cas de la déconvolution (la résolution d'une équation de convolution, opération d'amélioration d'une image par un traitement numérique), les images brutes sont stockées sur un serveur MRI dont l'espace disque est très limité. Pour les autres analyses d'images, l'utilisateur doit prendre en charge la sauvegarde de ces données. De plus si l'utilisateur souhaite partager ses images et données ou résultats avec la communauté scientifique ou son équipe, il doit le faire par ses propres moyens, transfert des données, espace disque partagé, CD....

Cette application permettra d'obtenir la centralisation des images et données brutes (acquisition) et traitées (analyse, déconvolution) indexé via une base de données. L'utilisateur retrouve ainsi ses données en un point unique. Il peut ensuite à partir d'une interface web, effectuer une déconvolution et faire des analyses d'images ou d'autres traitements. Ainsi le transfert des données vis à vis de l'utilisateur reste transparent et il peut les manipuler comme il le souhaite. Il pourra aussi partager ses images et ses résultats avec son équipe, une personne ou le monde entier.

<span id="page-8-1"></span>Pour mener à terme ce projet il a été établi durant des réunions, différente partie à développer :

#### *2.1.1. DEFINITION DU ARCHITECTURE DE VIRTUELS DOSSIERS*

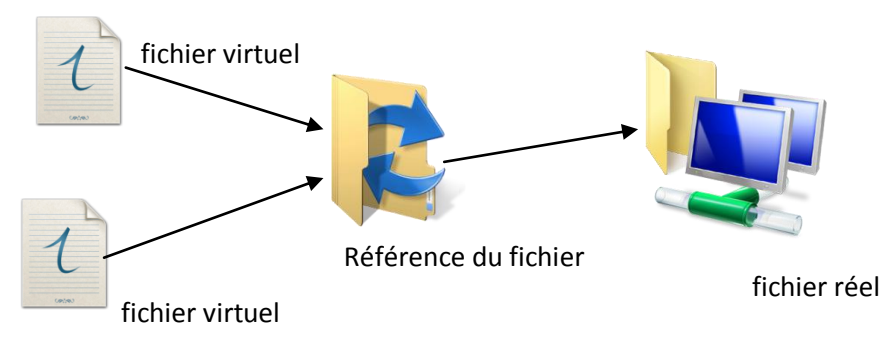

Dans le projet Cicero, l'unité du système de fichier virtuel est le fichier virtuel qui est rangé dans un dossier virtuel sorte de meuble contenant l'ensemble des dossiers. Tous les systèmes de fichiers permettent de nommer un fichier, mais aussi d'organiser la hiérarchisation au travers d'une arborescence.

Un ficher virtuel a un lien vers une référence qui est une chaîne de caractères (taille, modification du date, création du date, etc.) utilisée pour identifier un fichier. Chaque référence pointe vers un ficher réel sur le serveur central.

#### *2.1.2. SERVICE DE TRANSFERT DES DONNEES*

#### *1) GESTIO N DES FICHIERS D'UP LO AD DU CLIENT*

La gestion du téléchargement des fichiers du client permet à l'utilisateur de choisir un dossier de destination du téléchargement pour transférer des fichiers de la machine local vers le serveur central. Le service de transfert fonctionne comme un service système. Il permet de se connecter à distance sur un serveur central pour effectuer l'upload des fichiers. Il peut également reprendre un transfert qui a été stoppé accidentellement.

#### 2) *GESTION DE LA VISUALISATION DES PROGRES DES UPLOAD EN COURS DU CLIENT*

Cette partie doit permettre à l'utilisateur de visualiser le progrès des transferts de fichier en cours. L'utilisateur peut aussi annuler tous les transferts en cours ou juste un certain nombre de transfert, ce qu'il détermine en les sélectionnant dans l'interface graphique. Il est composé trois composants :

- La liste des fichiers de l'upload.
- La barre de progrès.
- Annulation de l'upload.

#### *2.1.3. LE DEVELOPPEMENT DE L'INTERFACE GRAPHIQUE DU WEB*

#### *1) VERIFICATIO N DE LA S ESSIO N DU CLIENT*

L'utilisation d'une session permet d'enregistrer des informations qui sont en relation avec l'internaute qui visite le site. La session est surtout utilisée pour l'accès à page d'un site.

#### *2) GESTIO N LES DRO ITS D'ACCES*

Le but de cette partie est de fournir à un propriétaire de dossier, différents moyens pour protéger les données et les partager avec les autres utilisateurs. Pour cela il sera affecté à chaque dossier et fichier des droits d'accès (lecture, écriture, téléchargement, etc.) pour chaque utilisateur. Un propriétaire pourra affecter sur un dossier des droits à des utilisateurs en les rassemblant dans un groupe. Il doit pouvoir ajouter ou enlever des utilisateurs à un groupe, créer ou supprimer un groupe.

La vérification du droit d'accès sera effectué à chaque opération d'un utilisateur sur un fichier ou sur un dossier (copier, couper, renommer, création du dossier, etc.).

#### *3) LA G ESTIO N DES DO SSIERS*

L'utilisateur arrive sur une page web en s'authentifiant. Sur la page web une arborescence de ses dossiers ainsi que la liste des fichiers du dossier est présente. Sur le menu contextuel if faut pouvoir créer un nouveau dossier à partie de celui qui est sélectionné.

#### *4) EFFACEMENT DES DO SSIERS*

Un utilisateur doit pouvoir effacer une ou plusieurs données par l'intermédiaire de l'interface graphique du web. Après que le dossier soit effacé il est mis dans la corbeille correspondant à un utilisateur.

#### 5) *GESTION DE LA CORBEILLE*

Pour la corbeille de chaque utilisateur, la durée de vie des éléments est configurable. Il doit aussi pouvoir effectuer la gestion des différents éléments de la corbeille:

- $\triangleright$  Regarder ce qui se trouve dans la corbeille.
- Restaurer ses éléments :
	- o Les déplacer vers un dossier virtuel.
	- o Les copier dans un dossier virtuel.

#### *6) LE GARB AG E CO LLECTO R*

Dans le système, il y a un lien du ficher de référence vers le fichier réel. Donc, lorsqu'un élément est supprimé, ce n'est que le fichier virtuel qui est supprimé. Le rôle du garbage collector est de vérifier qu'il n'existe plus de lien vers le fichier réel, s'il n'existe plus de lien, alors le fichier réel sera supprimé par le garbage collector.

#### *7) RENO MMER UN FICHIER OU UN DO SSIER*

Le but est de permettre à un utilisateur de pouvoir renommer les fichiers ou les dossiers. Il ne doit pas être possible d'avoir dans le même dossier deux fichiers ou deux dossiers qui ont le même nom.

#### *8) RENO MMER EN CASCADE LES FICHIERS (MASS RE NAME)*

Le but de cette fonction est de permettre à un utilisateur de renommer plusieurs fichiers avec un seul nom : Par exemple l'utilisateur sélectionne dix fichiers présents dans un de ses dossiers, il effectue le mass rename en indiquant le nom « toto ».

Le premier fichier s'appellera donc « toto1 », le deuxième « toto2 », le troisième « toto3 » ainsi de suite jusqu'au dixième « toto10 ».

Bien sur au préalable cette fonction vérifie qu'il n'y a aucun fichier du dossier parent qui portent le même nom que le nom prévu.

#### *9) CO P IE ET DEP LACEMENT DE FICHIER O U DE DO SSIER*

Dans le système, il est possible pour l'utilisateur de copier ou de déplacer les données vers un dossier de destination. Dans le cas de la copie ou du déplacement d'un dossier il faut donc aussi déplacer ou copier tous les sous-dossiers et fichiers contenu par ce dossier.

#### *10) TELECHARG ER LE FICHIER, DANS L 'INTERFACE W EB*

Le but de cette fonction est de permettre à un utilisateur de télécharger les données à partir de l'interface web en sélectionnant un fichier dans la liste. Il faut permettre à l'utilisateur de télécharger un fichier au format orignal et de télécharger un certain nombre de donné au format ZIP avec compression ou sans compression.

#### 11) *GESTION DES METADONNEES*

Les métadonnées sont des données qui décrivent certains paramètres concernant le fichier, en quelque sorte pour vous expliquer plus simplement il peut contenir dans les métadonnées d'un fichier : le titre, le sujet, l'auteur et la taille d'un fichier. Celles-ci cachent souvent des informations qui sont précieuses et qui permettront de mieux comprendre les données.

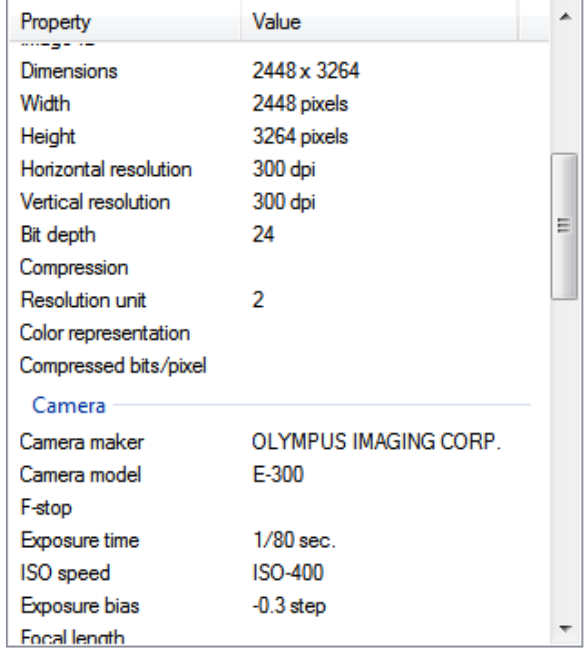

Le but de cette fonction, à chaque upload des images sur le serveur il faut extraire les métadonnées du fichier chargé et stocker dans la base de données.

"Cœur de métadonnée" inclut seulement ces choses nécessaires pour comprendre la structure de base des Pixel : résolution d'image ; nombre de plans focaux, de points de temps, de canaux, et d'autres haches dimensionnelles; ordre de byte; ordre de dimension; couleur (RVB, couleur répertoriée ou canaux séparés).

"Métadonnée original" correspond au détail de l'information à un format de fichier particulier. Ces champs sont les paires principales/valeur dans le format original, sans la garantie du croix-format appelant l'uniformité ou la compatibilité. La nomenclature diffère souvent entre les formats, car chaque fournisseur est libre pour utiliser leur propre terminologie.

#### 12) *GESTION DES TAGS*

Pour chacune des images un utilisateur doit avoir la possibilité d'ajouter des tags : un mot clef sur l'image. Ce mot clef doit nous permettre de retrouver une image en tapant des mots dans un moteur de recherche.

#### 13) *GESTION DES METADONNEES DE TRAITEMENT*

La gestion des métadonnées de traitement correspond à des métadonnées particulières. Elles ne se trouvent pas dans la gestion des métadonnées classiques. En réalité ces métadonnées particulières servent pour effectuer certains traitements sur l'image comme la déconvolution d'une image.

#### *14) GESTIO N DU FO RMAT NANO Z O OMER*

La pathologie de NanoZoomer Digital (NDP) est une suite de produit pour la microscopie virtuelle.

La microscopie virtuelle permet à partir d'une image prise par un appareil comme le nanozoomer d'utiliser cette image comme on pourrait l'utiliser avec un microscope. Ces images numériques s'appellent le "lames virtuelles". Elles contiennent typiquement des milliards de Pixel d'image, préservant toute l'information cruciale de la plaque en verre originale de la qualité glorieuse de détail et d'image ; même l'information de profondeur de foyer peut être préservée s'il y a lieu. Au lieu du piaulement par l'oculaire d'un microscope une glissière virtuelle est regardée très commodément sur un écran de moniteur.

Pour cette partie, Il faut pouvoir modifier ses métadonnées, afficher l'aperçu de l'image, et ouvrir une image du nanozoomer dans le logiciel de téléconsultation.

#### *15) PRISE EN CHARG E DE TOUS LES FO RMATS*

Pour l'ensemble d'une liste de format il faut pouvoir appliquer différentes opérations. Voici la liste des formats: tif, stk, jpg, dib, lsm, lcs, pic, lif, acff, zvi, ndpi, nd, scan, ims, ics, mov, avi, fcs.

Pour chaque format il faut développer une méthode permettant de créer un aperçu et d'ouvrir le fichier original (avec ImageJ). Pour certain format il existe certaines spécificités qui doivent pouvoir être exploités.

#### *16) INTEG RATIO N DE HRM*

Huygens Remote Manager (HRM) est un outil en ligne de déconvolution à destination principale des plate-formes multi-utilisateurs d'imagerie et de microscopie de la recherche académique ou industrielle.

HRM est composé de deux éléments écrits en PHP : une interface Huygens en ligne et un gestionnaire de queue. Brièvement, l'interface en ligne permet à l'utilisateur de créer des jobs de déconvolution depuis son poste personnel, en utilisant un browser internet raisonnablement récent. Les jobs ainsi créés sont ensuite gérés par le gestionnaire de queue qui les distribue aux serveurs sur lesquels s'exécute l'application Huygens. Lorsque les jobs sont terminés, un email informe l'utilisateur que les données déconvoluées peuvent être récupérées.

L'idée de cette fonction est de sélectionner une ou plusieurs images et de pouvoir lancer la déconvolution de ces images. Pour cela il faut au préalable remplir différentes informations concernant les métadonnées de l'image et le paramétrage de la déconvolution.

#### 17) *GESTION DES FILIATIONS*

La gestion des filiations permet de gérer un historique sur les actions effectuées sur une image. Il doit être possible à un utilisateur d'ajouter des commentaires sur une des actions des fichiers. Il doit aussi être possible de visualiser les filiations.

#### *18) CO NV ERSIO N DE TOUS LES FO RMATS EN TIFF*

TIFF est un format de fichier pour image numérique. C'est un format extrêmement flexible :

- Il est notoirement connu pour permettre l'enregistrement des données multi-octets au format « big endian » ou « little endian ».
- Il permet d'utiliser de nombreux types de compression, avec ou sans perte de données : brut, PackBits, LZW, CCITT Fax 3 et 4, JPEG.
- Il accepte de nombreux codages des pixels, de 1 à 64 bits par pixel, signé ou non, ainsi que les formats en virgule flottante 32 et 64 bits définis par l'IEEE.
- Il accepte de nombreux espaces colorimétriques : noir et blanc, monochrome, palette de couleurs (de toute taille), RVB, YCbCr, CMJN, CIELab.
- Il accepte de nombreuses informations additionnelles sur les couleurs utiles à la calibration colorimétrique : correction gamma, etc.
- Il permet le stockage d'image par bloc, et aussi de multiples images par fichier, des images alternatives en basse résolution, des annotations sous forme de courbes et de texte, etc.

Dans cette partie le but est de pouvoir convertir tous les formats d'images existant sur la plate-forme du MRI en format TIFF. De plus il doit être possible de télécharger cette image au format TIFF. Le téléchargement doit contenir l'image TIFF et la métadonnée de l'image dans un fichier texte.

#### 19) *GESTION DES AUTRES FORMATS (HORS FORMATS IMAGES)*

La gestion des autres formats permet de visualiser des fichiers autres que des fichiers images comme : Mov, Cytométrie, avi, Excel, Word, power point, open office, fichier texte, RTF, PDF

Ces fichiers doivent être ouverts à partir du navigateur web, comme il est souvent possible de le faire par exemple pour un format PDF.

#### 20) *CREATION DES APERÇUS*

La création des aperçus permet à l'utilisateur de voir les aperçus des images lorsqu'il sélectionne le dossier ou se trouve les images. L'aperçu se trouve donc dans la liste des fichiers d'un dossier sélectionné (la visualisation du fichier se fait via l'aperçu). L'utilisateur doit pouvoir choisir le type de vue qu'il a envie. Nous lui proposons plusieurs types de vue :

- Icône (visualisation des fichiers via une petite image symbolisant un programme ou un type de document auquel il est associé).
- Liste (visualisation des fichiers via une liste avec les noms des fichiers).
- Aperçu (une version des images dont la taille est réduite par rapport à l'originale).

#### *21) CO NV ERSIO N AU FO RMAT ICS*

<span id="page-14-0"></span>Image Cytometry Standard (ICS) est un format d'image multidimensionnel numérique utilisé dans la microscopie scientifique. Le fichier ICS contient deux fichiers séparés : un texte d'entête avec extension de .ics, l'autre est beaucoup plus grand avec les données d'image et extension de .ids.

Le format d'ICS est capable de stocker :

- Données multidimensionnelles et multicanal.
- Images dans la virgule flottante de bits de nombre entier de 8, 16 ou 32 bits, 32 ou 64 et les données complexes.
- Toutes les images avec un format à virgule flottante paramètres microscopiques directement concernant la formation d'image.
- Commentaires de forme libre.

<span id="page-14-1"></span>Le but de cette partie est de permettre à un utilisateur de télécharger un de ses fichiers images au format ICS (comme vu pour le format TIFF). Il doit être possible de télécharger cette image au format ICS.

## **2.2. METHODOLOGIE ADOPTEE ET OUTILS UTILISES**

Le développement se déroulera avec une équipe de trois personnes. Le travail en binôme étant rendu difficile à cause du nombre impairs des membres de l'équipe, il a été décidé de travailler avec un binôme et un développeur seul. Les travaux s'est donc découpés ainsi : lorsque l'on arrive le matin nous faisons une réunion, nous discutons des difficultés rencontrés, nous cherchons rapidement des solutions et nous nous séparons par groupe.

Chaque groupe est ensemble pour travailler pour une durée de quatre heures, il faut donc changer de groupe tous les quatre heures. Chaque membre de l'équipe a la responsabilité de développer une fonctionnalité (composé de tâches). Durant les quatre heures ou le groupe est composé, deux heures de travail sont accordées aux tâches de chacun des membres. Durant ces deux heures un des membres du groupe se trouve en possession du clavier (c'est lui qui s'occupe de taper au clavier) et l'autre s'occupe d'suggérer au premier de nouvelles possibilités et de déceler d'éventuels problèmes. Ensuite au bout d'une heure les rôles doivent être inversés.

Les roulements sont interrompus de temps par des réunions avec les autres membres de l'équipe MRI pour faire un point sur l'avancement du projet et discuter d'éventuels problèmes rencontrés.

## *2.2.1. METHODE DE DEVELOPPEMENT (EXTREME PROGRAMMING)*

La méthode de travail utilisé durant le stage s'appelle Extreme Programming (XP). C'est une méthodologie destinée à des équipes de taille réduite qui développent des logiciels dans un contexte où les besoins sont mal connus ou susceptibles d'évoluer rapidement.

#### 1) *AVANTAGE*

Les principaux avantages de cette nouvelle méthodologie de projet sont:

- Le client garde une visibilité permanente sur l'état d'avancement du développement.
- La mise en production du logiciel intervient très tôt dans le projet, ce qui permet au client d'en tirer rapidement des bénéfices.
- Le logiciel lui-même sert de support pour la définition ou le choix des fonctionnalités à implémenter au cours des prochaines itérations. En particulier, il devient possible de détecter et corriger très rapidement les erreurs de conception ou d'interprétation des exigences et d'orienter le développement en fonction du retour d'expérience des utilisateurs.
- La priorité d'implémentation des fonctionnalités n'est pas guidée par des contraintes techniques, mais par leur valeur métier. Les efforts des développeurs sont focalisés sur les fonctionnalités métier les plus importantes dès le début du projet, ce qui permet au client d'optimiser l'utilisation de son budget.

#### 2) *PRATIQUE DU PROJET*

<span id="page-16-0"></span>La nouveauté dans l'approche XP consiste à organiser des pratiques éprouvées en un tout cohérent ou chaque pratique renforce les autres, et de pousser l'ensemble à l'extrême (d'où le nom de la méthode).

Ainsi, si la révision de code est une bonne pratique, XP en fait une activité continue (programmation en binômes). Si les tests sont une bonne pratique, XP en fait un point de passage obligé et permanent de la programmation et de l'intégration (pas d'intégration si tous le test unitaires ne passent pas).

Pour cela toutes les pratiques sont décrites plus en détails dans le projet Cicero avec l'utilisation de principes simples comme :

Le cycle de développement rapide se répète tant que le client peut fournir des scénarios à livrer. Généralement le cycle de la première livraison se caractérise par sa durée et le volume important de fonctionnalités embarquées. Après la première mise en production, les itérations peuvent devenir plus courtes.

Planning Game : Le client crée des scénarios pour les fonctionnalités qu'il souhaite obtenir. L'équipe évalue le temps nécessaire pour les implémenter. Le client sélectionne ensuite les scénarios en fonction des priorités et du temps disponible.

Intégration continue: Lorsqu'une tâche est terminée, les modifications sont immédiatement intégrées dans le produit complet. On évite ainsi la surcharge de travail liée à l'intégration de tous les éléments avant la livraison. Les tests facilitent grandement cette intégration, quand tous les tests passent, l'intégration est terminée.

Tests unitaires: Avant d'implémenter une fonctionnalité, le développeur écrit un test qui vérifiera que son programme se comporte comme prévu. Ce test sera conservé jusqu'à la fin du projet, tant que la fonctionnalité est requise. À chaque modification du code, on lance tous les tests écrits par tous les développeurs, et on sait immédiatement si quelque chose ne fonctionne plus.

Refactoring: Amélioration régulière de la qualité du code sans en modifier le comportement. On retravaille le code pour repartir sur de meilleures bases tout en gardant les mêmes fonctionnalités. Les phases de refactoring n'apportent rien au client mais permettent aux développeurs d'avancer dans de meilleures conditions et donc plus vite.

Programmation en binôme: La programmation se fait par deux. Le premier appelé driver (ou pilote) tient le clavier. C'est lui qui va travailler sur la portion de code à écrire. Le second appelé partner (ou co-pilote) est là pour l'aider en suggérant de nouvelles possibilités ou en décelant d'éventuels problèmes. Les développeurs changent fréquemment de partenaire ce qui permet d'améliorer la connaissance collective de l'application et d'améliorer la communication au sein de l'équipe.

## *2.2.2. TECHNIQUES DU DE VELOPPEMENT*

Le projet de Cicero est un logiciel contenant un client lourd et un client léger, il utilise pour réaliser cela la technologie JEE5 (EJB, JPA, web-services, JSF et Richfaces).

#### *1) ENTERP RISE JAV ABEANS (EJB)*

La technologie Enterprise JavaBeans (EJB) est une architecture de composants logiciels côté serveur pour la plateforme de développement JEE.

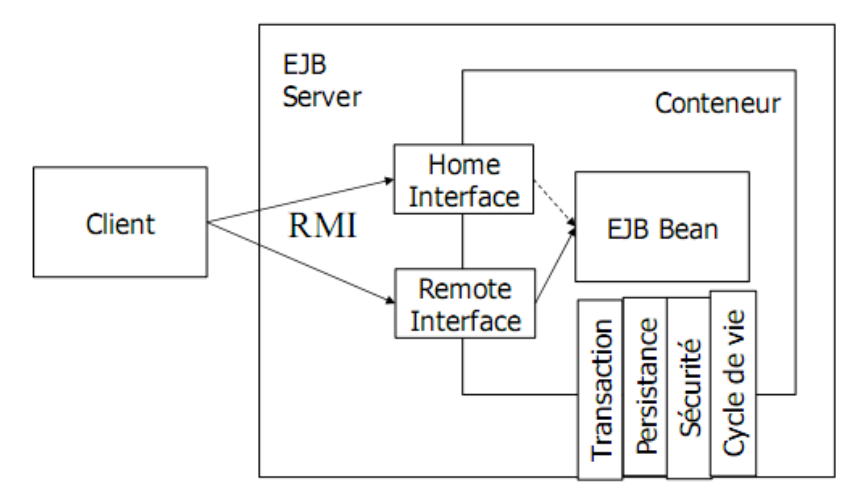

Cette architecture propose un cadre pour créer des composants distribués (c'est-à-dire déployés sur des serveurs distants) écrit en langage de programmation Java hébergés au sein d'un serveur applicatif permettant de représenter des données (EJB dit entité), de proposer des services avec ou sans conservation d'état entre les appels (EJB dit session), ou encore d'accomplir des tâches de manière asynchrone (EJB dit message). Tous les EJB peuvent évoluer dans un contexte transactionnel.

EJB définit trois types d'objet que les réalisateurs peuvent construire et adapter aux besoins du client, comme suit :

- EJB sessions sont des objets proposant des services à leur appelant. Ils proposent un certain nombre de méthodes écrites par le développeur.
- EJB message permettant de déclencher un processus côté serveur applicatif lors de la publication d'un message asynchrone.
- JPA entité sont des beans ayant majoritairement pour vocation d'être persistants, c'est-à-dire pouvant être stockés sur un support physique entre deux sessions.

#### *2) JAV A PERSISTENCE API (JPA)*

La technologie JPA a pour objectif d'offrir un modèle d'ORM (Object Relational Mapping) indépendant d'un produit particulier (comme Hibernate, TopLink, etc.). Cette technologie est basée sur :

- Un jeu d'interfaces permettant de séparer service de persistance et implantation,
- Un jeu d'annotations pour préciser la mise en correspondance entre classes Java et tables relationnelles,
- Un fournisseur de persistance (par exemple Hibernate),
- Un fichier XML « persistance.xml » décrivant les moyens de la persistance (fournisseur, data source, etc.)

Cette technologie est utilisable dans les applications Web (conteneur Web), ou dans les EJB (serveur d'applications) ou bien dans les applications standards (Java Standard Edition).

#### *3) WEB-SERV ICES*

<span id="page-18-0"></span>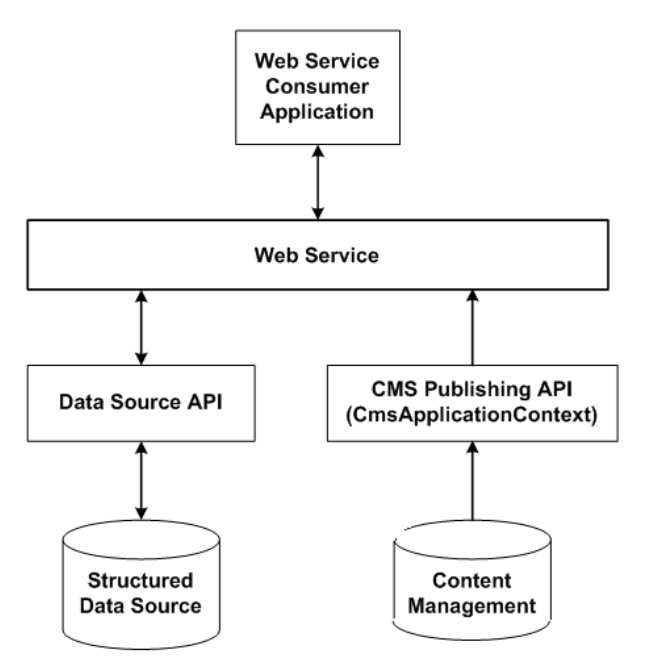

Un service web est un programme informatique permettant la communication et l'échange de données entre applications et systèmes hétérogènes dans des environnements distribués à l'aide des fichiers XML.

Il s'agit donc d'un ensemble de fonctionnalités exposées sur internet ou sur un intranet, par et pour des applications ou machines, sans intervention humaine, et en temps réel.

#### *4) JSF*

Java Server Faces est un framework d'interface utilisateur pour les applications web, basé sur les technologies JSP et Servlets. Le but de JSF est d'accroître la productivité des développeurs dans le développement des interfaces utilisateur tout en facilitant leur maintenance.

JSF permet :

- Une séparation nette entre la couche de présentation et les autres couches
- Le mapping HTML/Objet
- Un modèle riche de composants graphiques réutilisables
- Une gestion de l'état de l'interface entre les différentes requêtes
- Une liaison simple entre les actions côté client de l'utilisateur et le code Java correspondant côté serveur
- La création de composants customs grâce à une API

Le support de différents clients (HTML, WML, XML, ...) grâce à la séparation des problématiques de construction de l'interface et du rendu de cette interface

Il existe plusieurs frameworks webs Java dédiés au développement d'interfaces utilisateur mais aucun n'est un standard et va aussi loin que JSF.

#### *5) RICHFACE*

Richfaces est une librairie de composants JSF pour le développement d'applications web riches (RIA) Rich Internet Application avec Ajax, elle est le résultat de la fusion de deux projets développés par exadel qui sont:

- Ajax4jsf est né dans la fondation sourceforge.net en 2005 sous le nom de Telamon, son concepteur a intégré ensuite la société Exadel qui a commercialisé le projet dans une première période avant de le rendre open source sur Java.net.
- Richfaces : C'est une librairie commerciale de composants JSF fournit par Exadel.

#### *2.2.3. OUTILS UTILISES*

Le projet Cicero est un système distribué qui est développé en utilisant les EJB et les web service. Les outils suivant sont donc nécessaires pour le développement :

#### *1) LE SERV EUR GLASSFISH SERV EUR V2.1*

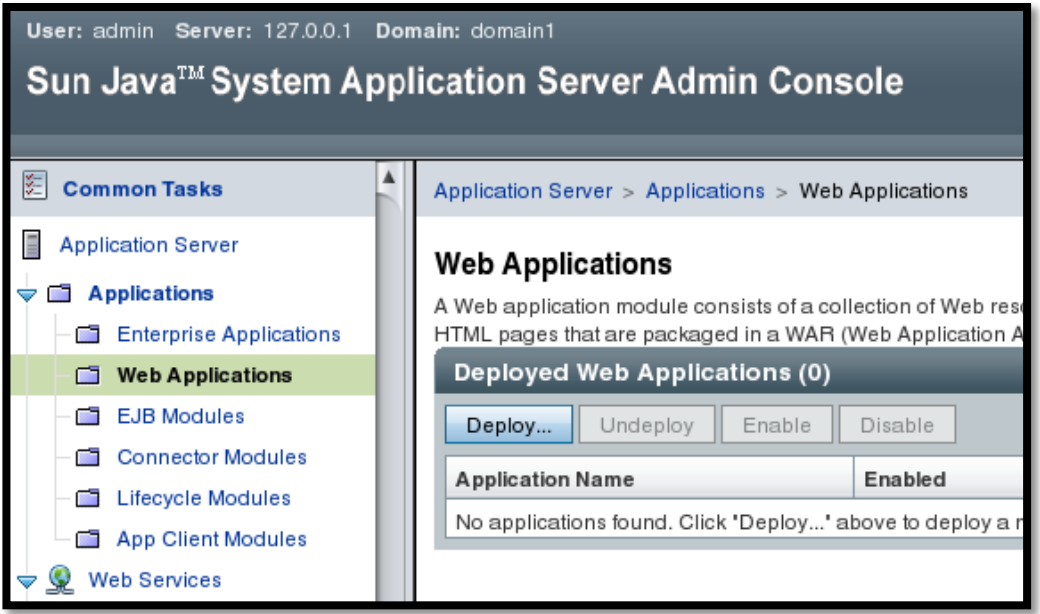

Glassfish est un serveur d'applications compatible JEE, il a été crée et il est maintenu par Sun Microsystems. Nous avons utilisé pour la persistence le framework Toplink d'Oracle. Glassfish est la réponse de Sun aux développeurs Java désireux d'accéder aux sources et de contribuer au développement des serveurs d'applications de nouvelle génération de Sun.

#### *2) MYSQL*

Système de gestion de base de données pour le projet Cicero.

#### <span id="page-20-0"></span>*3) ECLIP SE G ANYMEDE AV EC L'EDITIO N JAVA EE ET LES P LUG INS*

Eclipse est un environnement de développement intégré libre, extensible, universel et polyvalent, permettant de créer des projets de développement mettant en œuvre n'importe quel langage de programmation. Il dispose d'un éditeur visuel pour Java qui permet de gérer tous son code très facilement.

Le plugin subclipse a beaucoup participé à la méthode de travail, cet outil permettant de manipuler un répertoire SVN, qui nous a permis de stocker les différentes versions des logiciels sur un serveur configuré à cet effet (serveur SVN). Ainsi il est possible de retrouver toutes les versions modifiées depuis le départ du développement, mais il est surtout possible de revenir à des versions précédentes du logiciel dans le cas d'un mauvais fonctionnement où d'une erreur. Ce module est très intéressant car il permet à chaque membre d'une équipe d'apporter ces améliorations au logiciel et d'ensuite le mettre à jour sur le serveur sans perdre les anciennes versions. Bien entendu cette fonctionnalité d'éclipse est d'autant plus intéressante que le projet est complexe et le nombre de personnes concernées important.

<span id="page-20-1"></span>Mylyn est le nom d'un sous-système d'Eclipse s'occupant de la gestion des tâches, il joue le rôle d'assistant du programmeur. Une fois ces tâches intégrées, Mylyn scrute le profil d'activité du programmeur pour identifier à tout moment la tâche en cours et afficher les informations pertinentes relatives à cette tâche en fonction du contexte en commandant l'interface graphique d'Eclipse. Son but est de réduire le temps consacré par le programmeur à :

- La recherche d'information.
- L'exploration des textes de la source et de l'aide.
- La navigation dans les fichiers

JUnit est un framework dont la fonction est d'exécuter en séquence un ensemble de tests pour aider au développement d'application java. JUNIT qui permet de:

- Écrire des tests de façon concise et uniforme
- Grouper plusieurs tests en « testcase » et plusieurs « testcase » en « testsuite »
- Évaluer les tests de façon plus flexible :
	- o Évaluer un sous-ensemble des tests
	- o Inspecter les résultats des tests

# **3. SYNTHESE DE LA SOLUTION APPORTEE**

<span id="page-21-0"></span>Le planning du projet prévoit la fin de ce dernier dans le trois ou quatre ans. Comme vue précédemment le travail sur le projet a été divisé en tâches. Ces tâches vont donc être définies précisément et chaque membre de l'équipe aura la responsabilité de réaliser certaines des tâches. En réalité les tâches sont distribué au fur et à mesure au cours du déroulement du développement, et ceci suivant un ordre de priorité établie préalable : c'est à dire que lorsque un membre a terminé sa tâches il en prend la suivante en suivant l'ordre.

En ce qui concerne mon travail sur le projet j'ai participé à la création de plusieurs fonctionnalités, de réaliser un certain nombre de tâches :

#### **3.1. ARCHITECTURE DE VIRTUELS DOSSIERS**

Dans le projet Cicero, le composite pattern est utilisé pour le architecture de file system. Un objet composite est un patron de conception (design pattern) structurel. Il est constitué d'un ou de plusieurs objets similaires (ayant des fonctionnalités similaires). L'idée est de manipuler un groupe d'objets de la même façon que s'il s'agissait d'un seul objet. Les objets ainsi regroupés doivent posséder des opérations communes, c'est-à-dire un "dénominateur commun".

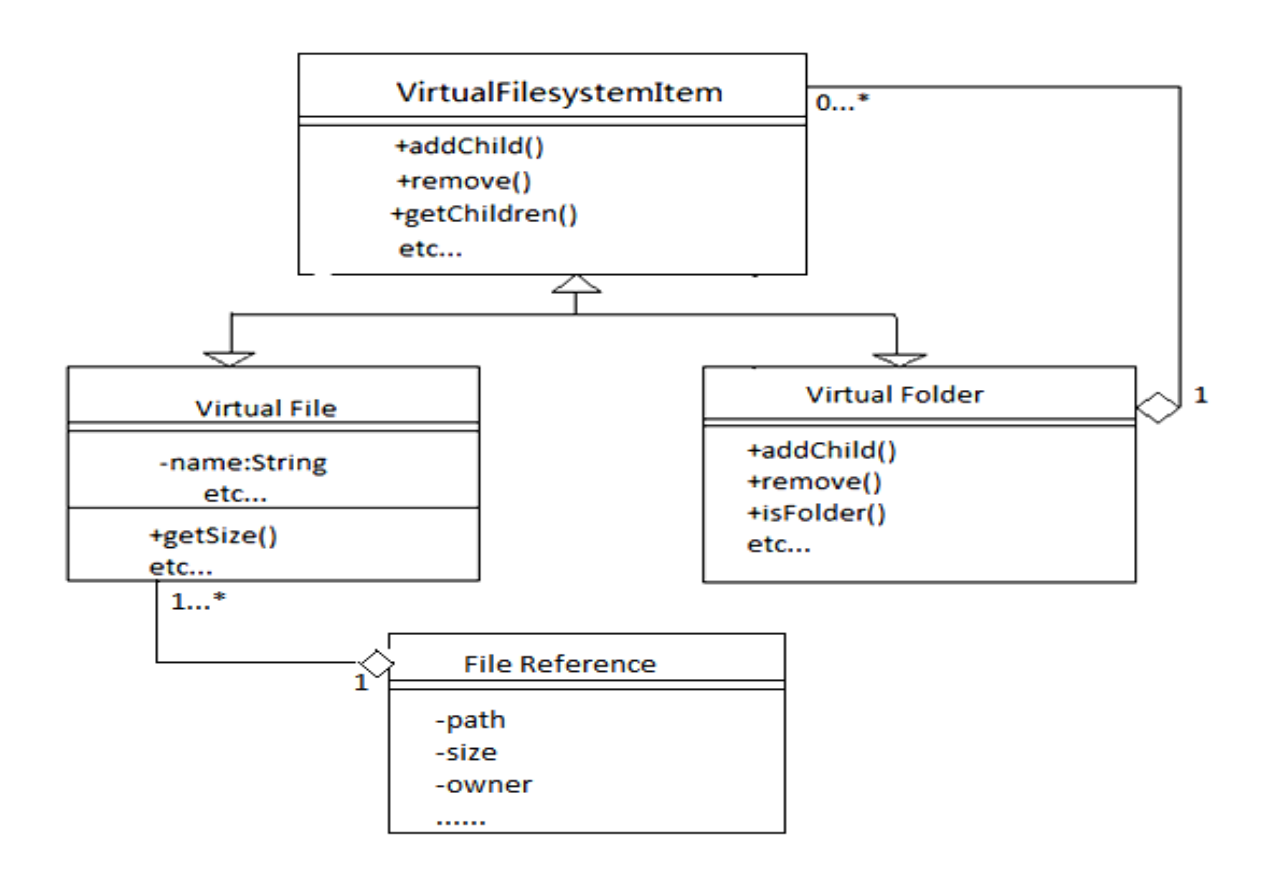

<span id="page-22-0"></span>Dans le projet, un dossier virtuel peut contenir plusieurs dossiers et fichiers, chaque fichier virtuel a un lien vers une référence qui elle pointe vers le fichier réel présent sur le serveur de fichier. Cette référence a plusieurs attributs dont : une taille, la dernière date de modification, la date de création du fichier, etc.

# **3.2. VERIFICATION DE LA SESSION DU CLIENT**

La première interface web ne peut être visionnée que par un utilisateur déjà connecté sur le système global MRI. Elle est donc accessible par l'intermédiaire de la page de login du MRI déjà existante. Dans un premier temps la vérification de session permet de contrôler les droits de l'utilisateur avant l'accès à la page web. Si la session est validée, la page web affiche les dossiers de cet utilisateur.

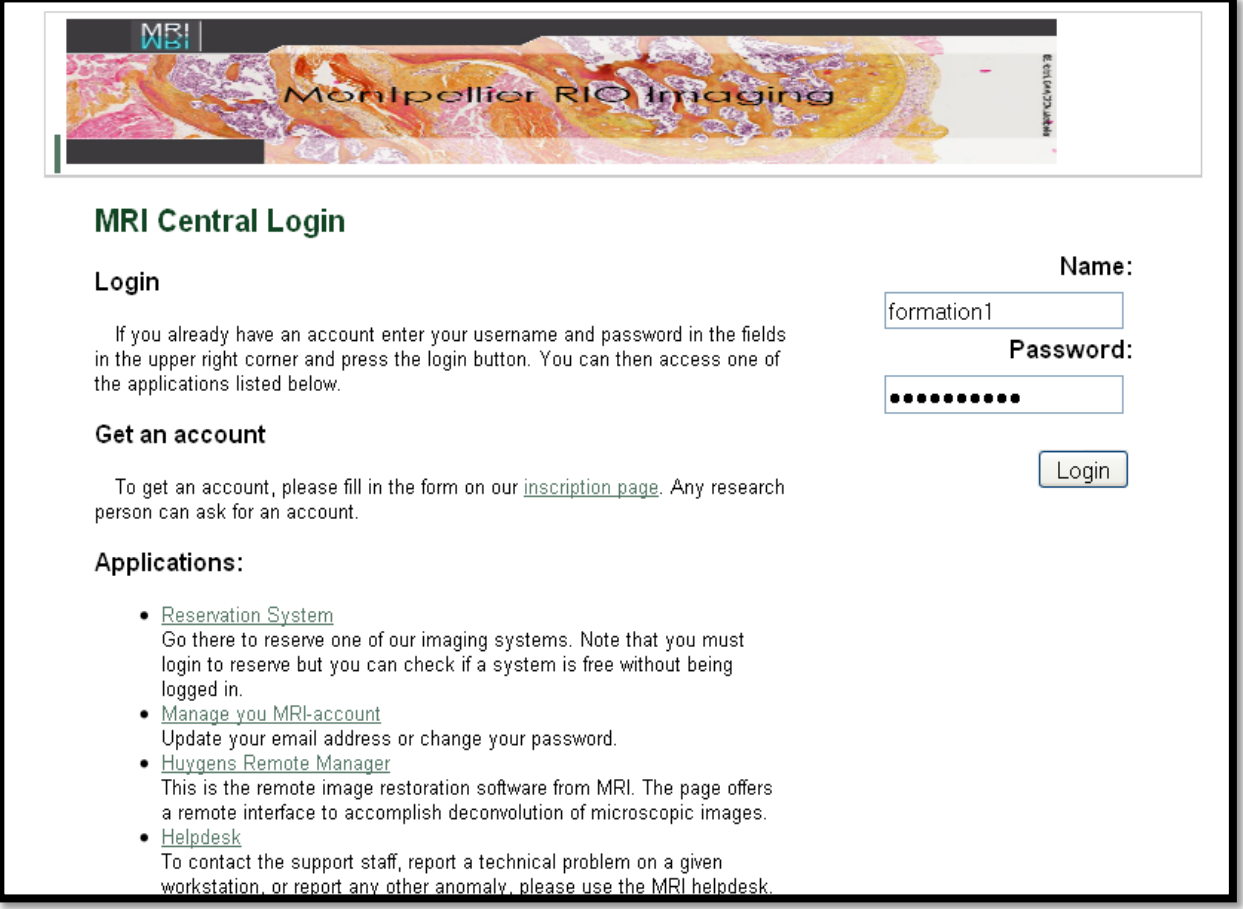

# **3.3. GESTION DES FICHIERS DE TELECHARGEMENT DU CLIENT**

<span id="page-23-0"></span>La gestion du téléchargement des fichiers du client permet à l'utilisateur de choisir les fichiers qu'il veut télécharger sur le serveur. A ce moment la, l'application permet à l'utilisateur de choisir un chemin de destination en cliquant sur le bouton « set ». Une arborescence des dossiers virtuels de l'utilisateur connecté apparait. A partir de là l'utilisateur sélectionne un des dossiers et valide son choix. Le chemin validé sera mis en mémoire et le téléchargement des fichiers se fera vers ce chemin.

<span id="page-23-1"></span>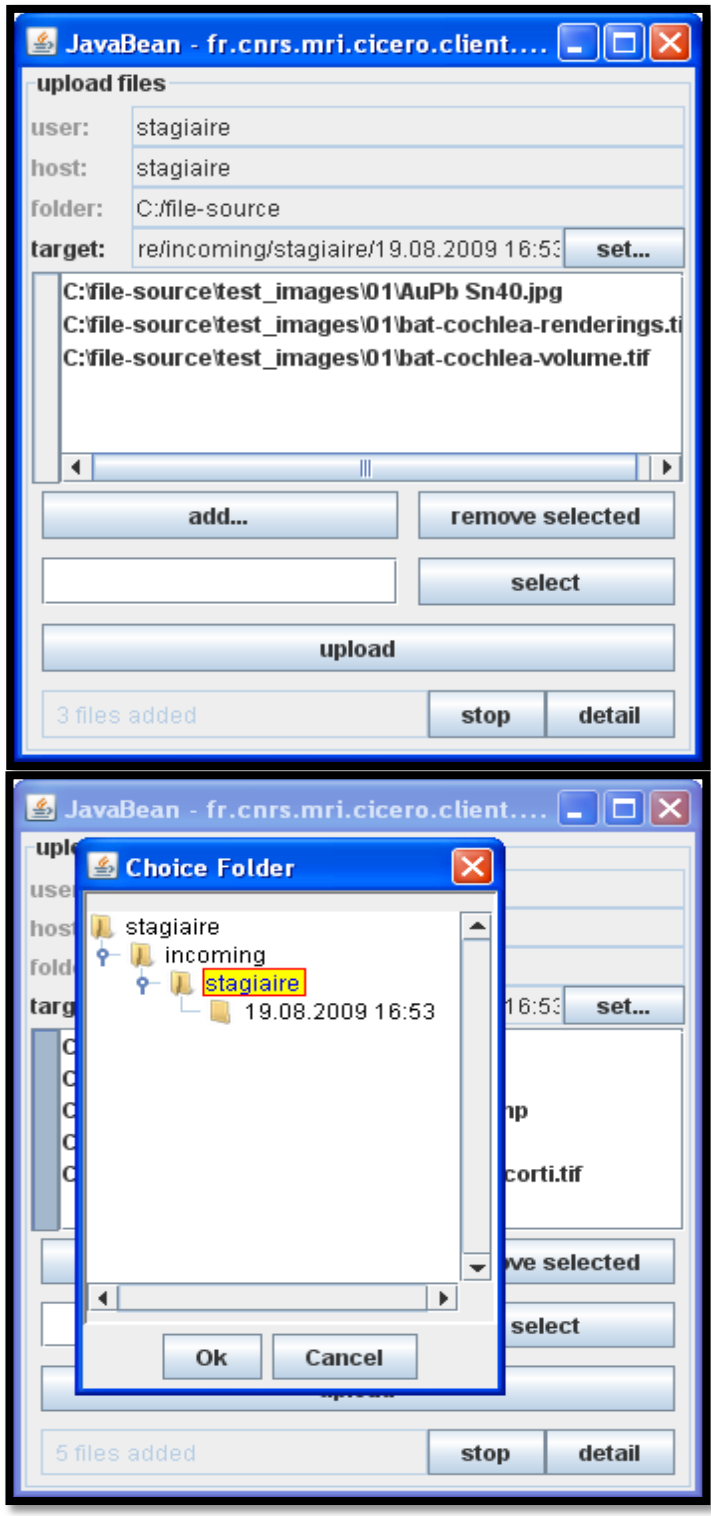

# **3.4. GESTION DES FICHIERS EN COURS DE TELECHARGEMENT**

Cette interface est accessible à partir de celle présenté ci-dessus en cliquant sur le bouton détail en bas à droite. Sur cette interface nous pouvons visualiser une liste avec les différents fichiers qui sont en cours de téléchargement. Nous pouvons aussi visualiser la progression des téléchargements en cours. Cette progression est visible à partir de la barre de progrès situé en bas qui permet de visualiser le progrès de l'ensemble des téléchargements, et lorsque l'on sélectionne un des fichiers dans la liste la progression de ce fichier est visible sur la barre de progrès situé a droite. Nous pouvons aussi visualiser à partir de cette interface différentes informations sur les fichiers comme leur taille, leur nom, le chemin de destination ou le chemin source.

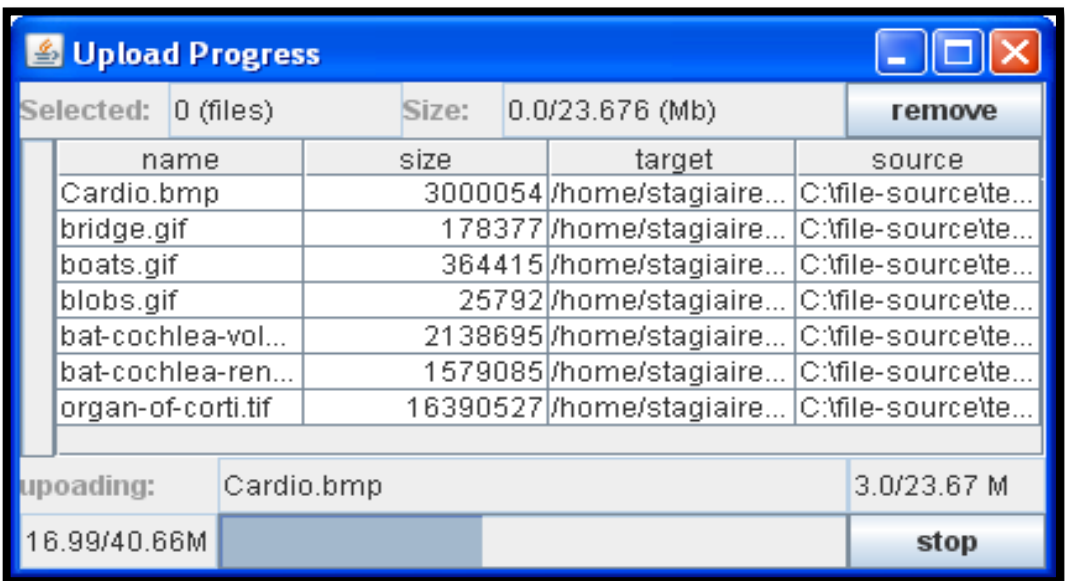

En sélectionnant un ou plusieurs fichiers dans la liste des téléchargements il est possible de les stopper en cliquant sur le bouton « remove ». Il est aussi possible de supprimer tous les téléchargements en cours en cliquant sur le bouton « stop ».

# **3.5. LA GESTION DES DOSSIERS**

L'interface de gestion des dossiers permet visualiser les dossiers virtuels dans une arborescence. Les fichiers et les aperçus sont visibles dans le panel de droite avec les noms, le type (dossier ou fichier), la taille, la dernière date de modification et un lien de téléchargement.

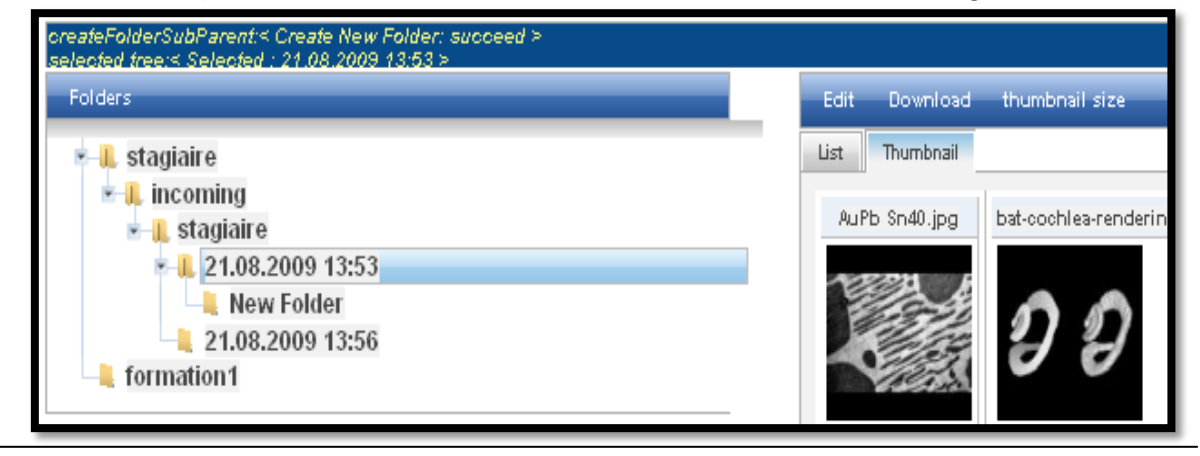

#### CICERO

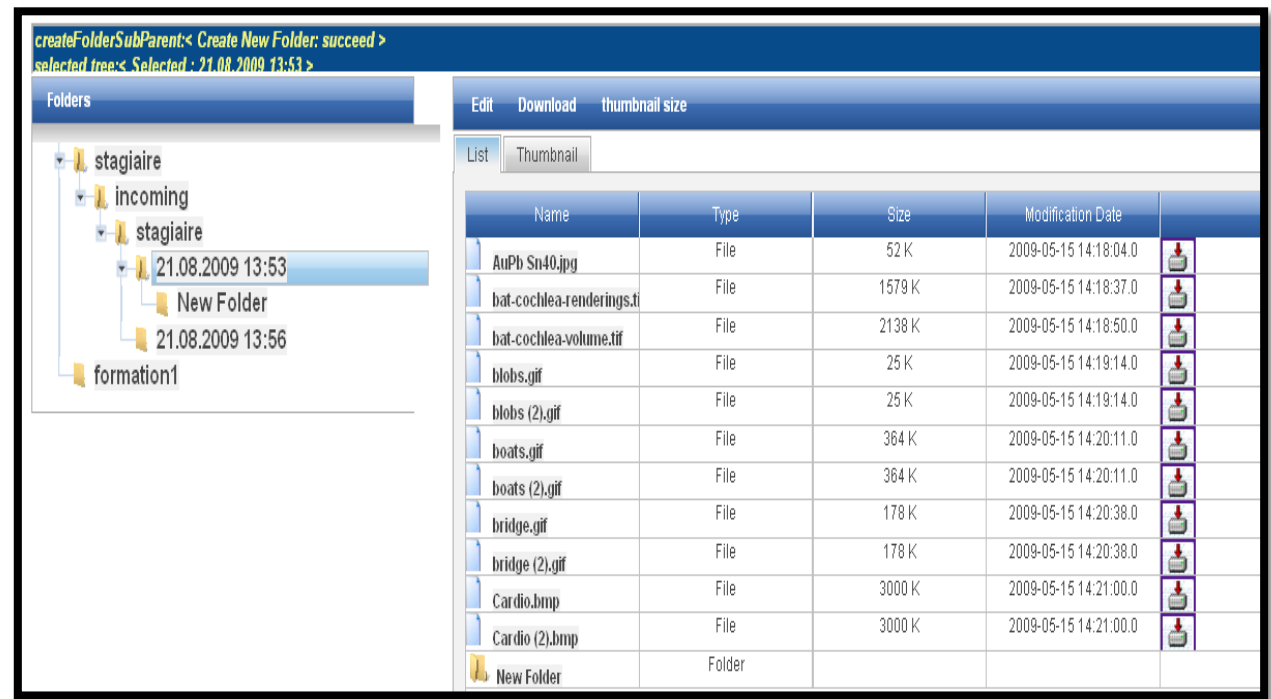

<span id="page-25-0"></span>Le menu contextuel doit permettre à l'utilisateur de pouvoir créer un nouveau dossier dans le dossier sélectionné sur l'arborescence. Ensuite la création d'un dossier donne lieu à l'attribution des droits d'accès propriétaire sur ce nouveau dossier.

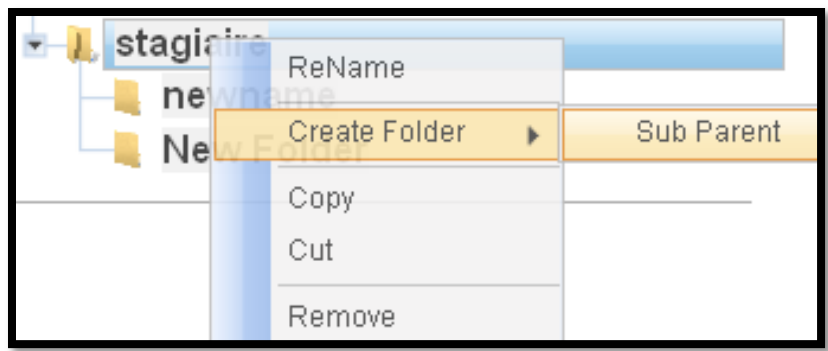

#### *CETTE P ARTIE A ETE DIV ISER EN Q UATRE TACHES :*

#### *1) RECUP ERER LES DO SSIERS V IRTUELS*

Dans cette tâche, Il faut créer un EJB qui va permettre en fonction de l'utilisateur connecté de récupérer les dossiers et les fichiers virtuels.

#### 2) *CREATION DE LA PAGE WEB*

Ensuite il faut créer une page web avec un affichage de l'arborescence des dossiers virtuels. Pour cela nous devons créer une page JSF. Ensuite il faut donc faire appel à la méthode de l'EJB créé au dessus et donc d'afficher tous les dossiers et les fichiers virtuels dans un arbre.

#### <span id="page-26-0"></span>3) *CREATION DU DOSSIER*

Pour créer le dossier nous avons besoin de différentes informations:

- Nom du dossier
- Le dossier parent

Il faut donc ajouter une méthode à l'EJB permettant la création de ce dossier. Elle reçoit comme paramètre l'identifiant du client ainsi que le nom du dossier à créé et l'identifiant du dossier parent.

#### *4) AFFECTATIO N DES DRO ITS SUR LE DO SSIER*

Pour modéliser cela nous avons décidé de créer une entité AccessRight qui permet de définir un type de droit d'accès. Nous avons vu précédemment que la création d'un dossier donne lieu à l'attribution de droit d'accès propriétaire. Les droits d'accès propriétaire correspondent aux droits en lecture, téléchargement, écriture et en visualisation.

# **3.6. EFFACEMENT DES DOSSIERS**

Lorsque l'on clique sur le bouton « remove » du menu déroulant le dossier de sélectionné est supprimé si l'utilisateur qui réalise cette opérations a les droits nécessaires.

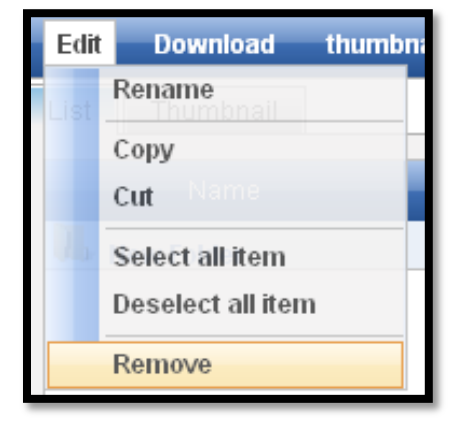

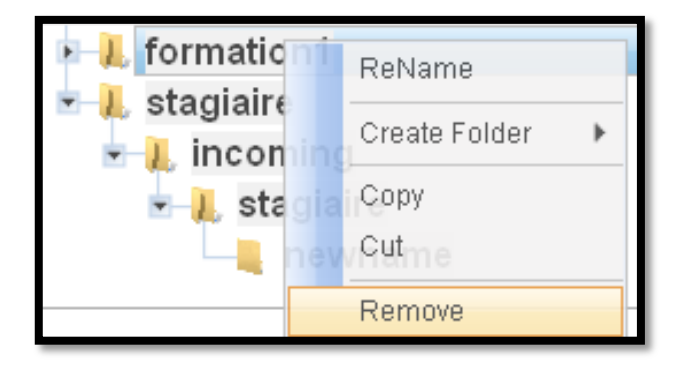

Pour cela il faut dans un premier temps ajouter à l'EJB une méthode pour effectuer le traitement, cette méthode doit vérifier qu'il a les droits pour supprimer le dossier et tous les sousdossiers. S'il est propriétaire de tous les dossiers, la méthode se chargera de supprimer tous les fichiers et dossiers. Ensuite, on peut ajouter cette fonctionnalité dans le menu contextuel et le menu de déroulant sur l'interface graphique pour permettre supprimer le dossier.

# **3.7. RENOMMER UN FICHIER OU UN DOSSIER**

Lorsque l'on double clique sur le nom d'un dossier dans l'arborescence des dossiers ou dans la liste des fichiers et dossier, cela permet à l'utilisateur de modifier son nom. Si le nouveau nom du fichier ou dossier existe déjà dans le dossier parent, alors il est impossible de modifier le nom.

<span id="page-27-0"></span>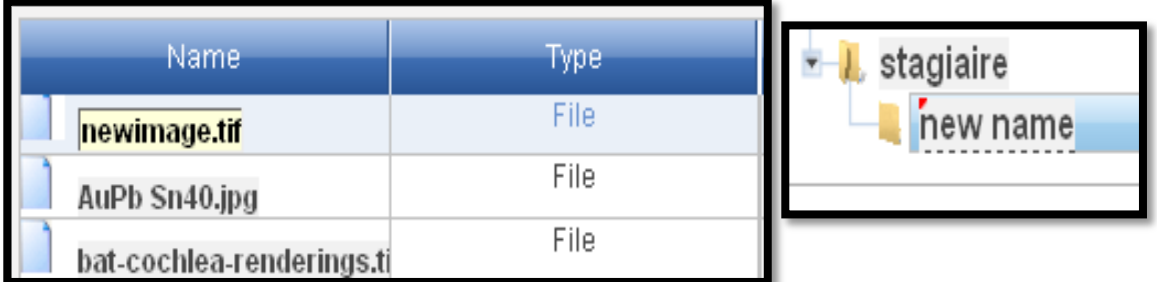

L'utilisateur peut aussi renommer un dossier ou un fichier en sélectionnant le dossier puis en cliquant dans le menu déroulant ou dans le menu contextuel sur « rename ». A ce moment le nom du dossier est éditable à partir de page pop-up. Si l'utilisateur choisi plusieurs dossier ou fichiers, il peut les renommer en une fois.

![](_page_27_Picture_65.jpeg)

#### CICERO

<span id="page-28-0"></span>Pour cela il faut ajouter une méthode « rename » dans l'EJB pour effectuer le traitement, cette méthode doit vérifier l'utilisateur qui a les droits pour renommer la donnée. S'il est propriétaire de la donnée sélectionnée. La méthode se chargera de renommer la donnée. Si le nouveau nom de la donnée existe déjà dans le dossier parent alors il est impossible de modifier le nom. Ensuite, on doit ajoute cette fonctionnalité dans le menu contextuel et le double clique le nom de donnée dans l'interface web pour permettre renomme les données.

# **3.8. GESTION DE LA COPIE ET DEPLACEMENT**

![](_page_28_Picture_158.jpeg)

![](_page_28_Figure_4.jpeg)

Sur l'interface de gestion des dossiers, l'utilisateur peut copier/déplacer un dossier à partir du menu déroulant ou du menu contextuel en sélectionnant le dossier qu'il veut copier/déplacer puis en cliquant sur copie/couper. A ce moment l'utilisateur n'a plus qu'à sélectionner le dossier de destination puis il peut coller son dossier en cliquant sur collé. Dans le cas, il aussi copier/déplacer tous les données contenu dans le dossier. Si l'utilisateur essaie de copier/déplacer un dossier ou un fichier dans un dossier ou ce nom est déjà existant ; la méthode sera ajouté un suffixe automatiquement à la fin du nom. Si un utilisateur n'a pas les droits nécessaires pour effectuer son opération un message échec doit apparaître.

Pour pouvoir copier le fichier il faut ajouter une méthode dans l'EJB. La méthode vérifiée que l'utilisateur a les droits en copier/déplacer sur les données. Il faut aussi vérifier l'utilisateur à les droits en copier/déplacer sur le dossier de destination. Si l'utilisateur a les droits, la méthode sera effectuée. L'idée est la même que dans la page web, if faut ajouter cette fonctionnalité dans le menu contextuel et menu de déroulant sur l'interface web.

## **3.9. TELECHARGER UN FICHIER A PARTIR DE L'INTERFACE WEB**

Dans la page web permettant le téléchargement, il est possible pour un utilisateur de télécharger des dossiers et des fichiers à partir du menu déroulant. Il doit au préalable sélectionné les fichiers et/ou les dossiers qu'il veut télécharger. Ensuite il lui suffit de sélectionner « Download » dans le menu déroulant. A ce moment plusieurs choix s'offre à lui, il peut effectuer le téléchargement à partir du format original du fichier ou alors en compressant le fichier au format zip. Plusieurs choix de compression sont possible : sans compression ; compression moyenne ou compression maximum.

![](_page_29_Picture_90.jpeg)

Pour télécharger les dossiers et plusieurs fichiers il faut obligatoirement choisir le téléchargement au format zip dans le menu.

![](_page_29_Picture_91.jpeg)

<span id="page-30-0"></span>Mais pour tous téléchargements, l'utilisateur doit avoir les droits de téléchargement sur les dossiers ou les fichiers qu'il souhaite téléchargé.

<span id="page-30-1"></span>![](_page_30_Picture_53.jpeg)

<span id="page-30-2"></span>Pour pouvoir télécharger les données il faut ajouter une méthode dans l'EJB. La méthode vérifiée que l'utilisateur a les droits en téléchargement sur les données. Ensuite, Si l'utilisateur a les droits, téléchargement sera effectué. Dans la page web, if faut ajouter cette fonctionnalité dans le menu de déroulant et un « commandlink » dans l'interface web.

# **4. CONCLUSION**

# <span id="page-31-0"></span>**4.1. RESULTATS OBTENUS**

Dans le projet de Cicero, J'ai réussi à finir les tâches demandées:

- Accès par authentification de façon unique pour chaque utilisateur de la plateforme.
- Visualisation des dossiers et données virtuels de l'utilisateur.
- Gestion des données: création d'un dossier, Copier, déplacer, renommer, effacer, télécharger des données via le site web.
- Gestion de téléchargement des fichiers du client vers le serveur central.

Mon travail ne contient pas toutes les fonctionnalités, mais permet de visualiser les dossiers virtuels via l'arborescence dans l'interface web, de copier, de déplacer, d'effacer, de télécharger et de renommer les données.

# **4.2. DIFFICULTES RENCONTREES**

Au cours du développement de le projet Cicero, j'ai rencontré divers problèmes plus importants qui parfois se sont révélés surprenants, difficile à résoudre. Voici une liste des difficultés :

- La documentation et l'aide sur Richfaces sont dures à trouver : à part le forum de « JBoss » et « developpez.net », il y a très peu d'endroit où trouver des renseignements sur la manière d'utiliser tel ou tel composant. Par conséquent, un temps considérable est passé à rechercher de la documentation ou le moyen de résoudre un problème.
- Du fait de l'utilisation de Richfaces et donc d'Ajax, les événements ont des priorités et par exemple, une action Ajax va être traitée avant une action JSF normale. Cet exemple peut sembler simple mais lorsqu'on multiplie les actions à réaliser cela devient un véritable casse-tête pour déterminer le bon ordre surtout si ces actions sont dépendantes les unes des autres.

Il était nécessaire d'utiliser librairie Richfaces. En effet, elle utilise des composants « ajax4jsf » ce qui permet de rafraîchir seulement l'élément désiré. De plus, il existe un site pour Richfaces (cf. Bibliographie) présentant les divers composants et permettant de regarder une ou plusieurs implémentations de ces derniers tout en détaillant les diverses options pour chacun d'entre eux. Mais, le plus important était la quantité de documentation disponible sur la toile et parmi toutes les librairies possibles, c'est celle qui en possède le plus. Il est toutefois nécessaire de chercher assez longtemps avant de trouver la solution à son problème car il y a, malgré tout, très peu de sites qui traitent de Richfaces.

# <span id="page-32-0"></span>**4.3. APPORTS**

Les cinq mois passés au sein du CNRS, en travaillant sur le projet Cicero, m'ont été bénéfiques tant d'un point de vue professionnel que sur le plan humain.

En effet, le développement de ce projet Cicero à travers ce stage en entreprise m'a tout d'abord permis de réaliser un projet informatique assez complexe dans une structure professionnelle. Je également pu approfondir mes connaissances en JEE et prendre pleinement conscience de la difficulté de travailler au sein d'un groupe de projet et des critères importants à prendre en compte. De plus, les nombreux problèmes rencontrés m'ont permis d'apprendre énormément.

Ce stage a été enrichissant, aussi bien au niveau humain que professionnel et sera un atout pour mon entrée dans la vie active.

#### LES APPORTS DU STAGE EN CINO POINTS CLES :

- Une meilleure approche sur le développement d'une application web en entreprise.
- L'apprentissage d'une nouvelle technologie JEE.
- La nécessité d'entretenir de bonnes relations avec ses collègues afin de profiter d'une bonne ambiance de travail.
- Un souci de qualité, de stabilité et de maintenabilité constant.
- Acquisition de méthodes de travail notamment au travers de compte-rendu quotidien des activités afin de garder une trace de ce qui a été réalisé.

# **5. BIBLIOGRAPHIE**

- *PRO EJB 3: JAV A PERSISTENCE API* Copyright © 2006 by Mike Keith and Merrick Schincariol
- *JSR 220: ENTERP RISE JAV ABEANS, TM, VERSIO N 3.0, JAV A PERSISTENCE API*

Linda DeMichiel, Sun Microsystems

Michael Keith, Oracle Corporation

 *EXTREME PRO G RAMMING : UNE METHO DO LO G IE DE DEV ELO PP EMENT LO G ICIEL OUV ERT AU CHANG EMENT*

Stéphane Carré – Optima Consulting

- *DESIG N PATTERNS, ELEM ENTS O F REUSAB LE OB J ECT-ORIENTED SO FTWARE* Erich Gamma, Richard Helm, Ralph Johnson, John Vlissides
- *HTTP://LIV EDEMO.EXADEL.CO M/RICHFACES-DEMO/INDEX.J SP*

Démo application Web, présente la fonctionnalité la plus importante, disponible dans des composants de Richfaces.

#### *HTTP://WWW.DEV ELO P P EZ.CO M/*

Site et forum spécialisé dans la programmation avec une section de traitement et d'analyse d'image.